## **Euronext RiskGuard Service for Derivatives markets**

960866509 675659

and the second second second second second second second second second second second second second second second

EURONEXT

September 2022

## **RiskGuard: General Overview**

Pre-Trade Risk Controls for real-time management of risk exposure

Pre-trade risk controls to complement market participant's own pre-trade risk management systems

Designed for risk managers at Trading and Clearing Member Firms

MiFID II compliant, covers all Euronext Financial Derivatives, Commodities – the service will be extended to Cash markets (Equities, Bonds & ETFs) as part of the Borsa Italiana migration

Includes DMA and Sponsored Access\*

(o ) 🔜

All order messages checked, whether or not a control has been set by the Risk Manager

- Real-time monitoring services integrated within the core of Optiq® Matching Engine
- Available through OEG FIX
  5.0 API and dedicated
  Logical Accesses
- Web-based User Interface available through MyEuronext portal

## The different types of users

#### General Clearing Member (GCM)

- Monitor risk on the trading activity of its NCM client
- Applies to all the NCM activity (per Member Code & Optiq Segment)
- Scope of instruments: all the subscriptions that are part of the clearing agreement between the GCM and the NCM

### Non Clearing Member (NCM)

Monitor risk on the trading activity of the firm and its clients

- Controls can be set for the entire firm (per FirmID and Optiq Segment) or 1 to N Logical Accesses or Short Codes
   (Execution Within Firm, Client Identification)
- Scope of instruments: all markets the
- NCM is entitled to trade

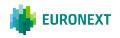

## **Derivatives Risk Controls and main features**

### **Kill Switch**

'Suspend' command to allow a GCM to pull orders and stop a NCM trading activity on one or all Optiq segments. Also available to NCMs & ICMs<sup>1</sup>

### **Order Size Limit**

Set a Maximum Order Quantity for Buy and Sell orders at Contract level

### **Contract Restrictions**

Prevent order submission in a specific Contract when a trader does not have permission to trade in a given financial instrument

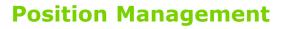

Will allow GCMs and Trading Members to monitor their clients' positions on Euronext by setting a position  ${\rm limit}^2$ 

### **Email Alerts**

Allow Risk Managers to receive alert emails for certain risk controls (e.g. Kill Switch)

### **Direct Market Access**

Possibility for a trading member to risk monitor DMA clients through the Client Identification short code

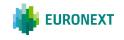

\_\_\_\_\_ ×-

## The 'Kill Switch' Facility

- **Suspend** command aimed at stopping the trading activity of a risk-monitored entity and prevents it from submitting any further orders while still logged in
- Applies at a member code and Optiq® segment level
  - Status of the risk-monitored entity on the Optiq segment is 'Suspended'
  - All open orders including GTCs, quotes, Wholesales awaiting validation, may optionally be pulled by the Risk Manager
  - Impacted users receive relevant 'pulled' notifications. Although they are not logged off, they are unable to submit orders in the markets concerned (order cancellation is authorized)
  - Finer granularity, i.e. Logical Access and short codes is provided to NCM Risk Manager (resulting in a partial suspension of the member)
- `Suspend' remains in place until the Risk Manager sends an Unsuspend command
  - The risk-monitored entity is given an 'Unsuspended' status on the Optiq segment
  - Impacted users are notified through their trading interface
  - They can start submitting orders again in the relevant segment

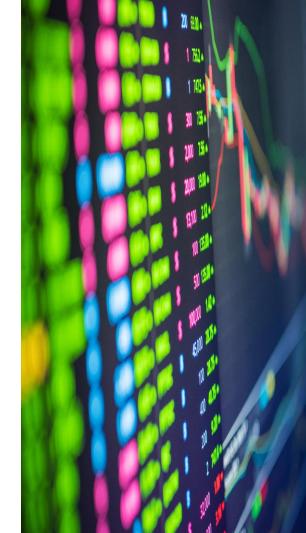

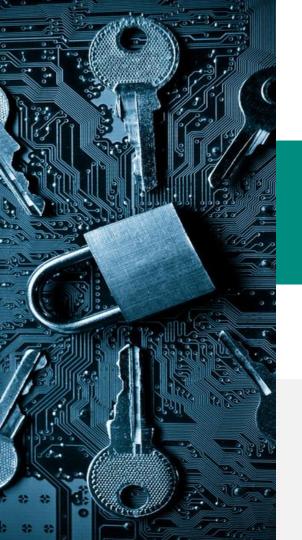

# CONTROL THE MAXIMUM ORDER O

Maximum Order Quantity for Buy and Sell outright orders

The Order Size Limit (OSL) is expressed in number of lots per outright Contract (min value = 1)

**Applies at Contract level** 

OSL can be subject to a limit defined by either the GCs and/or the NCM Risk Manager

Applies to new orders and order revisions, with the exception of delta neutral wholesale trades

By default, no Order Size Limit is set An Order Size Limit equal to 0 will result in all orders in the contract being rejected

Orders are always rejected based on the most restrictive limit

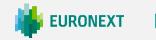

6

## Prevent trading in a contract

- Block command aimed a preventing a risk-monitored entity from submitting orders in a specific contract when the Risk Manager is 'aware that a trader does not have permission to trade a particular financial instrument'
- Applies at Member code and Contract level:
  - All open orders including GTCs, quotes, Wholesales awaiting validation, may optionally be pulled by the Risk Manager
  - Order submissions in the specified contract are rejected and the impacted users notified by relevant notifications
  - Finer granularity, i.e. Logical Access and short codes is provided to NCM Risk Manager (resulting in a partial suspension of the member)
- 'Block' control remains persistent until the Risk Manager 'Unblocks' the risk-monitored entity
- By default, no Block control is set for the risk-monitored entity

mirror\_mod = modifier\_ob mirror object to mirro irror\_mod.mirror\_object Peration == "MIRROR\_X": irror\_mod.use\_x = True irror\_mod.use\_y = False operation == "MIRROR\_Y" irror\_mod.use\_x = False operation == "MIRROR\_Y" irror\_mod.use\_y = True irror\_mod.use\_x = False operation == "MIRROR\_Z" irror\_mod.use\_x = False operation == "MIRROR\_Z"

election at the end -add ob.select= 1 er\_ob.select=1 ntext.scene.objects.active "Selected" + str(modifie irror\_ob.select = 0 bpy.context.selected\_ob ata.objects[one.name].selected\_objects[one.name].selected\_objected\_objected\_objected\_objected\_objected\_objected\_objected\_objected\_objected\_objected\_objected\_objected\_objected\_objected\_objected\_objected\_objected\_objecte

Int("please select exactly OPERATOR CLASSES ----

> es.Operator): mirror to the selecter t.mirror\_mirror\_x"

ontext): ext.active\_object is not

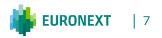

## **Additional features**

### **Direct Market Access**

 Risk Managers at Trading Member Firms can use the Client Identification Short Codes to risk-monitor their DMA or DEA flow

Such limits are independent from the limits set at the firm level

### **Email Alert**

 Risk Managers can define a list of email recipients within their firm as well as for their clients to which emails will automatically be generated at triggering of certain controls (Kill Switch)

 The Risk Manager can select the risk controls for which emails will be generated

### **Daily Position Management**

 Will allow GCMs and Trading Members to monitor their clients' positions on Euronext by setting a position limit<sup>2</sup>

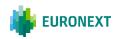

## The RiskGuard User Interface (1/2)

- Web-based User Interface hosted on the Euronext MyEuronext portal
- Available to Clearing Members and Trading Members

Clearing Members also Trading Members of Euronext can use the same interface to monitor the risk of their trading firm, their clients as well as their NCMs

| RiskGuard • Service span Bisk member name 1 0207                           |                           |     |     |     |            |  |
|----------------------------------------------------------------------------|---------------------------|-----|-----|-----|------------|--|
| O Glaarer 🖉 Member                                                         |                           |     |     |     |            |  |
| verview Risk alerts Email management Reference data Short codes management |                           |     |     |     |            |  |
| earch a Short Code Name / I                                                | ogical Access / Long Code |     |     |     | ۹          |  |
| Nefresh Last refresh on DI                                                 | 0/HM/YYYY at 17:24        |     |     |     |            |  |
| fember name                                                                | Member code               | EGD | 100 | CMD |            |  |
| frading Firm1<br>caach2a                                                   | 0000222                   | •   | •   | •   | Relawitch  |  |
| ing sessions and Short Codes                                               |                           |     |     |     |            |  |
| Logical Access                                                             | Short Codes               |     |     |     |            |  |
| lensber name                                                               | Logical Access            | EGD | 100 | CMD |            |  |
| rading Firm1<br>calcing                                                    | 1423                      | 0   | •   |     | Killowth   |  |
| rading Firm1<br>coloriza                                                   | LA57                      | 0   | •   |     | Killswitch |  |
| rading Firm1<br>(20012)                                                    | LA55                      |     |     |     | Ritawitch  |  |
| rading Firm1<br>(30012)                                                    | LAG                       |     | •   |     | Killpertox |  |
| rading Firm1<br>0300123                                                    | LAGS                      | ÷.  | ٠   | 0   | Kilowich   |  |
| rading Firm1<br>calcing                                                    | LASS                      | •   | 1   |     | Kilowitch  |  |
| rading Firm1<br>(20012)                                                    | LA11                      | •   | 2   | 0   | Kilowitz   |  |
|                                                                            | LA10                      |     | 0   |     | Killuetth  |  |

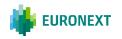

## The RiskGuard User Interface (2/2)

Support all RiskGuard controls available on Euronext Derivatives markets

| RiskGuard • service             |                |        | erts See more |                                                 |                                         |                            |                                   |            |
|---------------------------------|----------------|--------|---------------|-------------------------------------------------|-----------------------------------------|----------------------------|-----------------------------------|------------|
| Overview Risk alerts Email m    |                |        |               | RiskGuard • service<br>Overview Risk elerts [2] | apen<br>Email management Reference data |                            |                                   |            |
| C Refresh Last refresh on DD/MM | /YYYY at 17:24 |        |               | Search a target member code                     | or name                                 |                            |                                   |            |
| Member name                     | Member code    | E00 10 | 10 СМО        | C Refresh Last refresh on 00                    | MM/YYYY at 17:24                        |                            |                                   |            |
| Trading Firm1                   | 00019999       | •      | OB Purped     | Filter by 1 Target member                       |                                         | Initiated by ~             | Status V                          |            |
|                                 |                |        | - UB Purges   | Target Member                                   | Type                                    | Time                       | Initiated by                      | Sta        |
|                                 |                |        |               | Trading Firm2<br>00087562                       | Unsuspend [EQ0]<br>-                    | 22 / 02 / 2021<br>10:02 em | First name Last name<br>Clearer 1 | Successful |
|                                 |                |        |               | Trading Firm2                                   | Suspend (IDD)                           | 23 / 02 / 2021<br>11.05 am | First name Last name              | Successful |

| Choose an action             |  |     |   |
|------------------------------|--|-----|---|
| Suspend O Unsuspend          |  |     |   |
| Select segment(s) to suspend |  |     |   |
| 0 EGD 0 IDD 0 CHO            |  |     |   |
| Order book                   |  |     |   |
| O Keep active O Purge        |  |     |   |
| Your account password        |  |     |   |
| Account password             |  |     |   |
| Cancel                       |  | Not |   |
|                              |  |     | - |

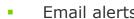

- Short code management
- Reference data
- Export functions

## How to access to RiskGuard

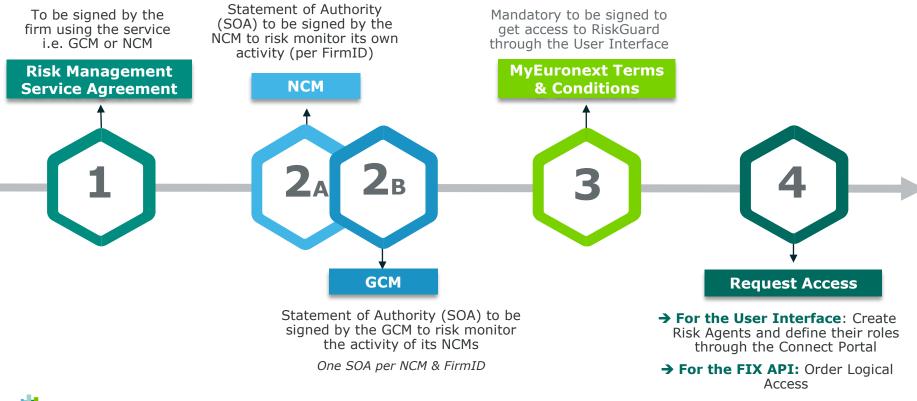

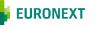

### **THANK YOU**

For more information about RiskGuard, contact <u>ClientSupport@euronext.com</u>

or visit

RiskGuard | Connect (euronext.com)

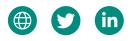

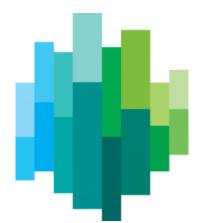

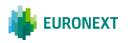

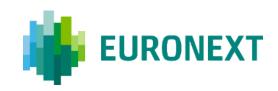